# Minitab Workspace® Deployment Guide

This guide provides instructions for installing and licensing Minitab Workspace.

By installing Minitab Workspace, you agree to the terms of the Software Subscription Agreement and Privacy Notice. If you do not agree to these terms, uninstall the software package. If you are deploying software to end users, you are accepting these terms on their behalf.

## Deploying Minitab Workspace

You can use the command line to install Minitab Workspace on the client computer. To do so, you must specify the license information for each installation using the appropriate command line syntax. The following tables outline properties and switches that can be used for command line or mass deployment to your end-users.

#### EXE Switch Table

| Command Line Switch | Accepted Values                                              | Description                                                                                                    |
|---------------------|--------------------------------------------------------------|----------------------------------------------------------------------------------------------------|
| /exelang            | 1031<br>1033<br>1034<br>1036<br>1041<br>1042<br>1046<br>2052 | Specify the default language of the<br>installation and application. If language<br>is not specified, the installer will use<br>your system regional settings for the<br>default language, or default to English<br>if a match is not found.<br>1031=German<br>1033=English<br>1034=Spanish<br>1036=French<br>1041=Japanese<br>1042=Korean<br>1046=Portuguese<br>2052=Simplified Chinese |
| /exenoui            |                                                              | Required for a silent install. Use with<br>appropriate MSI switch for modified<br>end-user experience (e.g., /qn, /qb,<br>/passive).                                                                                                    |

#### MSI Switch Table (Common)

| Command Line Switch | Description                                                                         |
|---------------------|-------------------------------------------------------------------------------------|
| /passive            | Basic user interface, progress bar only                                             |
| /qn                 | Quiet, no user interface                                                            |
| /qb                 | Basic user interface, the <b>Cancel</b> button will be active during installation   |
| /qr                 | Reduced user interface, the <b>Cancel</b> button will be active during installation |

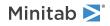

### Property Table

| Property                             | Accepted Values                                                | Description                                                                                                    |
|--------------------------------------|----------------------------------------------------------------|----------------------------------------------------------------------------------------------------|
| APPDIR                               |                                                                | Specify a custom installation folder.                                                                                                    |
| ACCEPT_SOFTWARESUBSCRIPTIONAGREEMENT | 1                                                              | Required property. By specifying<br>a value for this property, you<br>accept the terms of the software<br>subscription agreement and<br>privacy notice.        |
| LICENSE_SERVER                       | Server name or IP address                                      | For use with a multi-user desktop<br>license to specify the server that<br>hosts Minitab License Manager.                                                      |
|                                      |                                                                | <ul> <li>Not compatible with<br/>PRODUCT_KEY,<br/>LICENSE_PORTAL, or FILE_LOC</li> </ul>                                                                       |
| LICENSE_SERVER_PORT                  | 27000 to 27009                                                 | For use with a multi-user desktop<br>license to <i>optionally</i> specify the<br>listening port for the Minitab<br>License Manager server.                     |
| PRODUCT_KEY                          | 18-digit Product Key                                           | Single-user desktop licenses can<br>be activated by specifying a<br>Product Key.                                                                               |
|                                      |                                                                | <ul> <li>Not compatible with<br/>LICENSE_SERVER,<br/>LICENSE_SERVER_PORT,<br/>LICENSE_PORTAL, or FILE_LOC</li> </ul>                                           |
| FILE_LOC                             | Fully qualified path to<br>license file, including<br>filename | An alternative license mechanism<br>using a file. Not intended for use<br>with a standalone license<br>configuration utilizing the<br>Minitab License Manager. |
|                                      |                                                                | <ul> <li>Not compatible with<br/>LICENSE_SERVER,<br/>LICENSE_SERVER_PORT,<br/>LICENSE_PORTAL, or<br/>PRODUCT_KEY</li> </ul>                                    |
|                                      |                                                                | • Corresponds to the location of your minitab.lic file                                                                                                    |
| LICENSE_PORTAL                       | 1                                                              | For use only with online accounts that require sign-in.                                                                                                    |
|                                      |                                                                | <ul> <li>Not compatible with<br/>LICENSE_SERVER,<br/>LICENSE_SERVER_PORT,<br/>PRODUCT_KEY, or FILE_LOC</li> </ul>                                              |

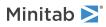

| Property          | Accepted Values                                                          | Description                                                                                                    |
|-------------------|--------------------------------------------------------------------------|----------------------------------------------------------------------------------------------------|
| DISABLE_ANALYTICS | 0 or 1                                                                   | With consent, Minitab collects<br>analytics to understand customer<br>needs.<br>Examples                                                                                                    |
|                   |                                                                          | <ul> <li>Product information         <ul> <li>(imported file types, tools, commands, and frequency of use)</li> </ul> </li> </ul>                                                                                                    |
|                   |                                                                          | <ul> <li>Project characteristics<br/>(amount of data, number of<br/>worksheets, and frequency<br/>and duration of use)</li> </ul>                                                                                                    |
|                   |                                                                          | <ul> <li>Performance information (any<br/>issues encountered while<br/>using Minitab products<br/>and/or services)</li> </ul>                                                                                                    |
|                   |                                                                          | Minitab does not collect<br>user-entered data or statistical<br>results.<br><b>Settings</b><br>Enter a value now or when you<br>launch the software.                                                                                              |
|                   |                                                                          | • Enter 0 to enable analytics                                                                                                    |
|                   |                                                                          | • Enter 1 to disable analytics                                                                                                    |
|                   |                                                                          | If you deploy software for end<br>users, the following settings<br>apply.                                                                                                    |
|                   |                                                                          | <ul> <li>0 allows end users to enable<br/>or disable analytics on their<br/>computers</li> </ul>                                                                                                    |
|                   |                                                                          | • 1 disables analytics for all end users                                                                                                    |
|                   |                                                                          | These settings do not prevent<br>Minitab from collecting other<br>types of data from its websites<br>and products, such as the data<br>required to manage licenses or<br>access online Help. For more<br>information, view our privacy<br>policy. |
| PERSONAL_FOLDER   | A path to a location on the user's computer                              | The location where personal<br>templates are stored. By default,<br>the Personal folder is located in<br>the user's Application Data folder.                                                                                                    |
| WORKGROUP_FOLDER  | A path to a commonly<br>accessible location, such<br>as a network folder | The location where shared<br>templates are stored. The<br>Workgroup folder does not have<br>a default value.                                                                                                    |

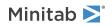

| Property        | Accepted Values                                              | Description                                                                                                    |
|-----------------|--------------------------------------------------------------|----------------------------------------------------------------------------------------------------|
| ProductLanguage | 1031<br>1033<br>1034<br>1036<br>1041<br>1042<br>1046<br>2052 | Specify the default language of<br>the installation and application.<br>This property can only be set<br>within the Minitab Group Policy<br>file. Refer to EXE Switch Table for<br>additional language options.<br>1031=German<br>1033=English<br>1034=Spanish<br>1036=French<br>1041=Japanese<br>1042=Korean<br>1046=Portuguese<br>2052=Simplified Chinese |
| DISABLE_UPDATES | 1                                                            | <ul> <li>When you specify a value for this property, you turn off the ability to check for software updates. Disabling this option prevents automatic and manual checks from occurring. We recommend that you enable this option on at least one computer.</li> <li>Set LICENSE_PORTAL=1 to manage updates through the License Portal.</li> </ul>           |

#### Command Line Details

- 1. You must use the /exenoui switch when you use /qn, /qb, or /passive.
- 2. Verify that command line switches are in correct order.
  - EXE switches must precede MSI switches.
  - MSI switches must precede MSI properties.
- 3. If you do not specify licensing properties (LICENSE\_PORTAL, PRODUCT\_KEY, LICENSE\_SERVER, or FILE\_LOC), the free trial will be installed.
- 4. If you have a previous version of Minitab Workspace installed, the existing values will be used for APPDIR, LICENSE\_PORTAL, LICENSE\_SERVER, LICENSE\_SERVER\_PORT, and PRODUCT\_KEY, if they are not specified during the upgrade.

#### **Required Syntax**

Use the following syntax: productV.v.v.vsetup.exe, where

- Lowercase product is the name of the software,
- Uppercase **V** indicates the major release number of the software; and
- Lowercase  $\mathbf{v}$  (up to 3) indicates an update to the major release of the software.

For example: minitabworkspace1.4.2setup.exe [EXE Switch Table] [MSI Switch Table] [Property Table]

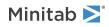

#### Examples

**Note** The following examples do not contain line breaks.

#### Install silently, English default language, account sign-in:

productV.v.v.setup.exe /exenoui /exelang 1033 /qn ACCEPT\_SOFTWARESUBSCRIPTIONAGREEMENT=1 LICENSE\_PORTAL=1

#### Install silently, German default language:

productV.v.v.vsetup.exe /exenoui /exelang 1031 /qn ACCEPT\_SOFTWARESUBSCRIPTIONAGREEMENT=1

#### Install silently, English default language, multi-user desktop license:

productV.v.v.vsetup.exe /exenoui /exelang 1033 /qn ACCEPT\_SOFTWARESUBSCRIPTIONAGREEMENT=1 LICENSE\_SERVER=MyServerName

## Install silently, English default language, multi-user desktop license setting server and port, setting workgroup and personal templates folder, and checking for updates disabled:

productV.v.v.setup.exe /exenoui /exelang 1033 /qn ACCEPT\_SOFTWARESUBSCRIPTIONAGREEMENT=1 LICENSE\_SERVER=MyServerName LICENSE\_SERVER\_PORT=27000 WORKGROUP\_FOLDER=\\server1\workgroup PERSONAL\_FOLDER=C:\templates DISABLE\_UPDATES=1

#### Install silently, English default language, license file:

productV.v.v.setup.exe /exenoui /exelang 1033 /qn ACCEPT\_SOFTWARESUBSCRIPTIONAGREEMENT=1 FILE\_LOC="C:\minitab.lic"

### Install silently, English default language, single-user desktop license with product key, and custom installation folder:

productV.v.vsetup.exe /exenoui /exelang 1033 /qn ACCEPT\_SOFTWARESUBSCRIPTIONAGREEMENT=1 PRODUCT\_KEY=123456789012345678 APPDIR="C:\New Custom Installation Folder"

#### Upgrade Minitab Workspace silently:

productV.v.v.setup.exe /exenoui /qn ACCEPT\_SOFTWARESUBSCRIPTIONAGREEMENT=1

#### Uninstall silently using the Minitab Workspace product code:

msiexec /x {Product Code} /qn

Product Code Registry Location: [HKEY\_LOCAL\_MACHINE\SOFTWARE\WOW6432Node\Microsoft\Windows\CurrentVersion\Uninstall\Minitab Workspace V.v.v.]

String: UninstallPath

## Group policy usage

The MSIs in the GroupPolicy folder of the Mass Deployment Package should be used only for Group Policy deployment methods. Use the Group Policy MSIs in conjunction with repackaging tools to ensure that Properties are set correctly for the required configuration.

- To install Minitab Workspace with English as the default language, use productV.v.v.vsetupGroupPolicy.English.msi.
- To install Minitab Workspace with a non-English default language, use productV.v.v.setupGroupPolicy.MultiLanguage.msi.

The ProductLanguage property must be set to a supported language value. For a list of supported language values, refer to the Property Table.

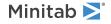

<sup>©</sup> 2024 Minitab, LLC. All rights reserved. Minitab<sup>®</sup>, Minitab Connect<sup>®</sup>, Minitab Model Ops<sup>®</sup>, Minitab Engage<sup>®</sup>, Minitab Workspace<sup>®</sup>, Salford Predictive Modeler<sup>®</sup>, SPM<sup>®</sup>, and the Minitab<sup>®</sup> logo are all registered trademarks of Minitab, LLC, in the United States and other countries. Additional trademarks of Minitab, LLC can be found at www.minitab.com. All other marks referenced remain the property of their respective owners.